## 追加口座開設マニュアル

# **(Bigboss)**

## 追加口座開設方法

- 本マニュアルは Bigboss にすでに口座をお持ちの方のための「追加口座開設マニュ アル」です。
- 新規口座開設の方は、[「新規口座開設マニュアル](https://www.traders-pro.com/assets/pdf/BIGBOSS_AccountOpening_JP.pdf) 」に従って手続きをお進め下さ  $\mathsf{U}_\circ$
- Bigboss の追加口座は、Bigboss のホームページの My page から開設いただけま すので、こちら (<https://www.bigboss-financial.com/>) からログインし て手続きをお進め下さい。

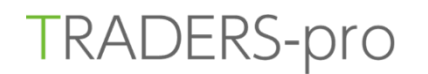

#### **TRADERS-pro**

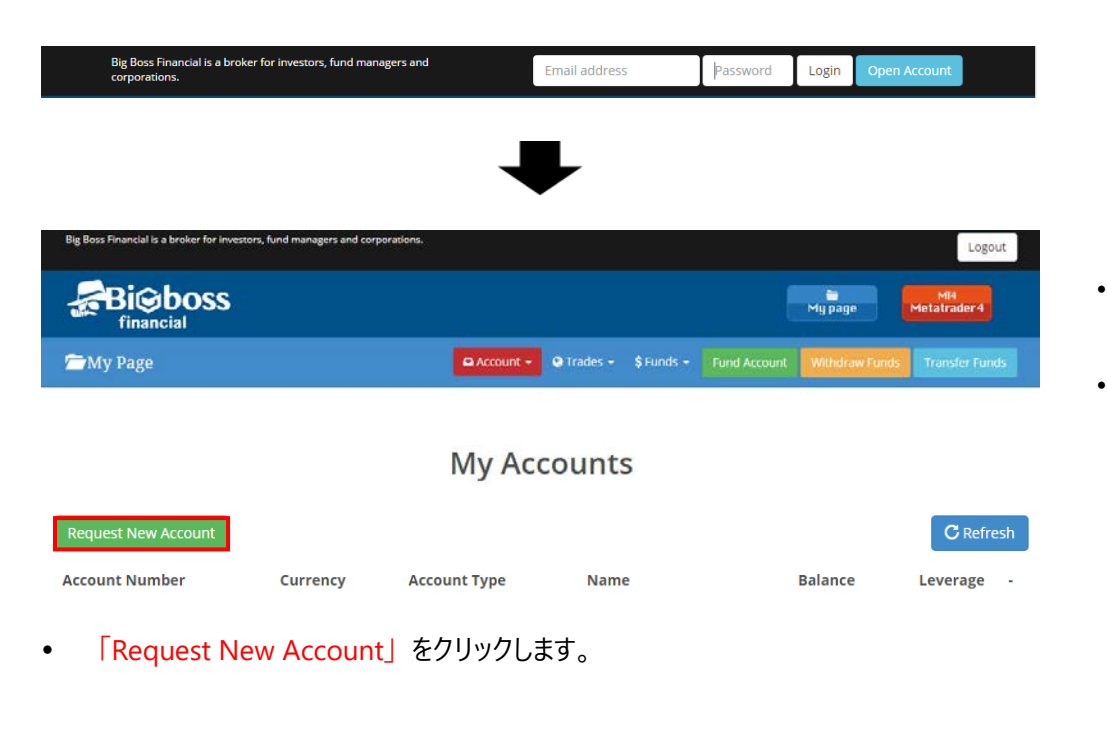

#### **Create Account**

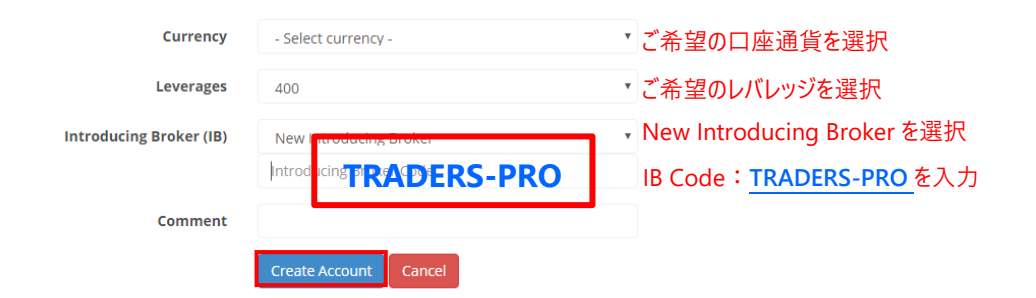

• 「Create Account」をクリックします。

Congrats you've created a new account. We will send an email to your registered e-mail address. It may take some time to reflect.

• 追加口座が承認されますと、ご登録メールアドレス宛に、追加口座の口座情報(ログイン情報)が 記載されたメールが届きます。

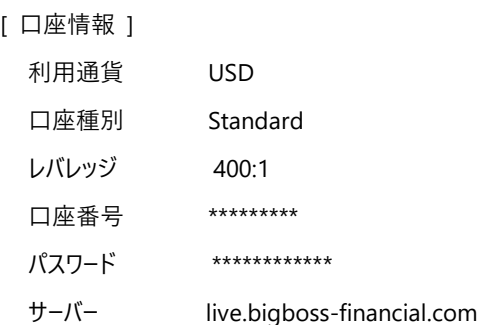

▼ Big Boss Financial マイページについて お客様の口座情報はマイページでご確認いただけます。 また、入出金や口座間資金移転もマイページより申請いただけます。 ご登録いただきましたメールアドレスとパスワードでログインしてください。

<https://www.bigboss-financial.com/signin/>

### **■ お問い合わせ**

お手続き上のご不明な点がございましたら、以下までお問い合わせをお願い致します。

Bigboss カスタマーサポート [support@bigboss-financial.com](mailto:support@bigboss-financial.com)